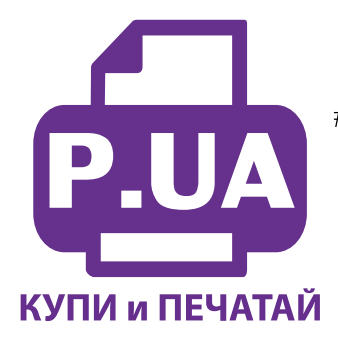

#1 Профессиональный Магазин Расходных Материалов для Принтеров

 $+38(050)$  720 70 70  $+38(067)$  720 70 70  $+38(063)$  720 70 70 zakaz@p.ua **p.ua**

## **ИНСТРУКЦИЯ**

**по Установке и эксплуатации Перезаправляемых картриджей RC.T17NU**

- 1. **Перезаправляемые картриджи следует устанавливать на полностью рабочий принтер. Перед установкой картриджей обязательно убедитесь в работоспособности Вашего принтера.**
- 2. Извлеките картриджи из коробки. Обратите внимание на верхние отверстия. Отверстие посередине предназначено для заправки картриджа чернилами, крайнее отверстие – вентиляционное, временно закрыто резиновой заглушкой (фото 1).
- 3. Установите картридж который Вы будете заполнять в вертикальное положение. Наберите в шприц с иглой чернила соответствующего цвета. Медленно заполните картридж чернилами примерно на 90% (фото 2).

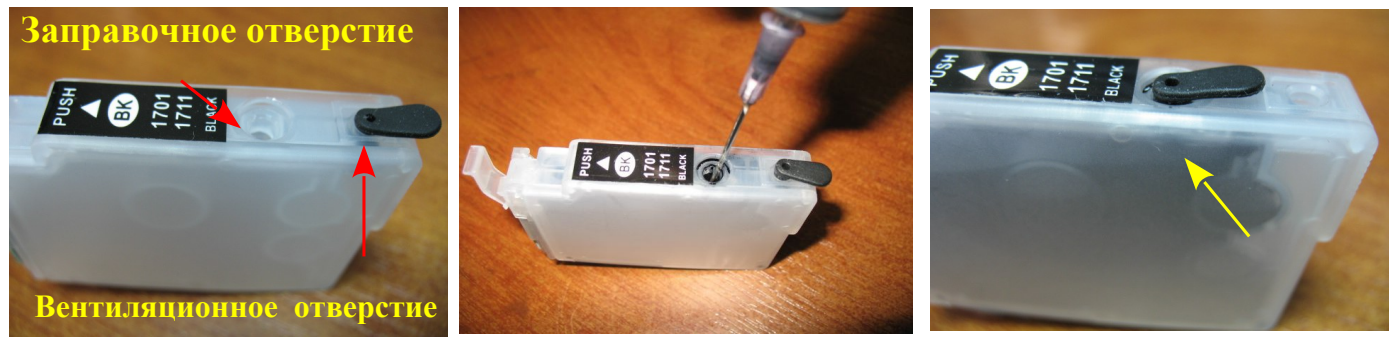

*фото 1:* 

*фото 2: фото 3:* 

5. Извлеките резиновую заглушку из вентиляционного отверстия и плотно установите ее в заправочное отверстие (фото 3). Заглушка должна быть вставлена ровно и плотно (фото 4). Неплотно посаженая заглушка может зацепиться за корпус и упасть на движущиеся детали принтера.

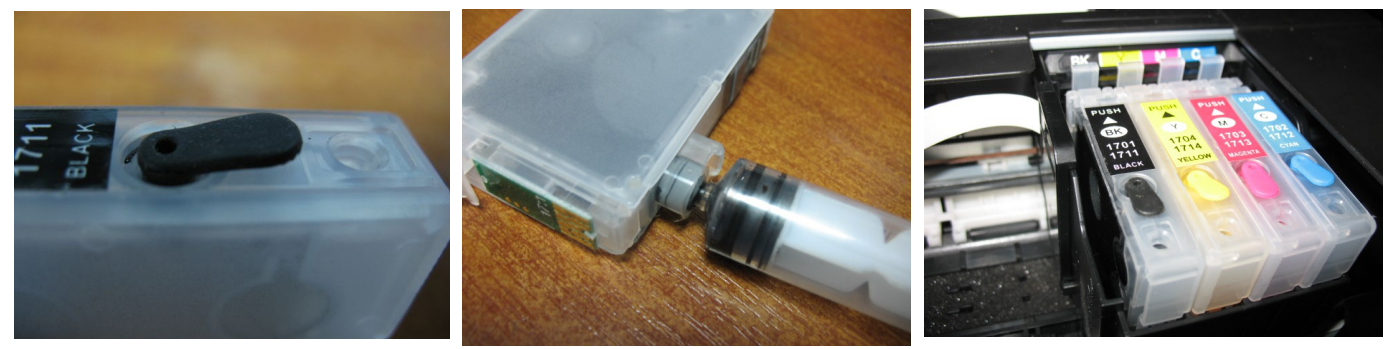

*фото 4 фото 5: фото 6* 

- 7. При первоначальной заправке необходимо дополнительно закачать чернила во все каналы картриджа. Для этого возьмите шприц (без иглы) и очень аккуратно, проворачивая его, вставьте в выходное отверстие картриджа. Не прилагайте при этом больших усилий – этим Вы можете повредить резиновый уплотнитель или клапан внутри картриджа.
- 8. После того как шприц установлен, создайте небольшое разрежение оттянув поршень шприца. При этом чернила должны заполнить внутренние каналы картриджа и в небольшом количестве поступить в шприц (фото 5). Если чернила не поступают, необходимо немного изменить угол шприца относительно картриджа. Под прямым углом внутренний клапан может перекрывать отверстие в носике шприца, поэтому отогните немного шприц в сторону. Эту операцию необходимо выполнить только один раз, при первоначальной заправке.
- 9. В том же порядке заправьте остальные картриджи, используя для каждого цвета отдельный шприц. Не допускается попадание чернил на электрические чипы.
- 10. Включите принтер, вызовите каретку в положение замены картриджей (см. инструкцию к принтеру).Установите картриджи в принтер согласно обозначенным на каретке цветам. Убедитесь, что все фиксаторы на картриджах защелкнулись (фото 6), при этом должен раздастся характерный щелчок. В противном случае принтер может не распознать один из чипов.
- 11. После установки картриджей принтер сообщит, что обнаружены неоригинальные чернила (картриджи) – фото 7-9.

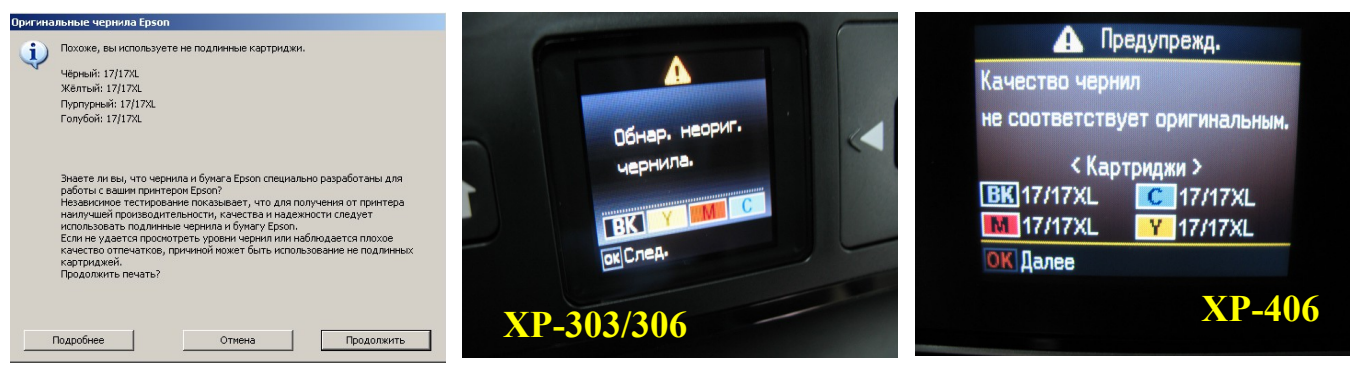

*фото 7 фото 8* 

*фото 9*

- 12. Для принтеров Epson XP-33, XP-103, XP-203, XP-207 нажмите "Продолжить" на экране монитора.
- 13. Для принтеров Epson XP-303, XP-306, XP-406 нажмите ОК на панели принтера (фото 10), при этом появится надпись с предложением продолжить печать. Используя клавишу

"Стрелка вверх" на панели принтера перейдите к ответу "Да" (фото 11) и снова нажмите ОК. После инициализации можно приступить к печати.

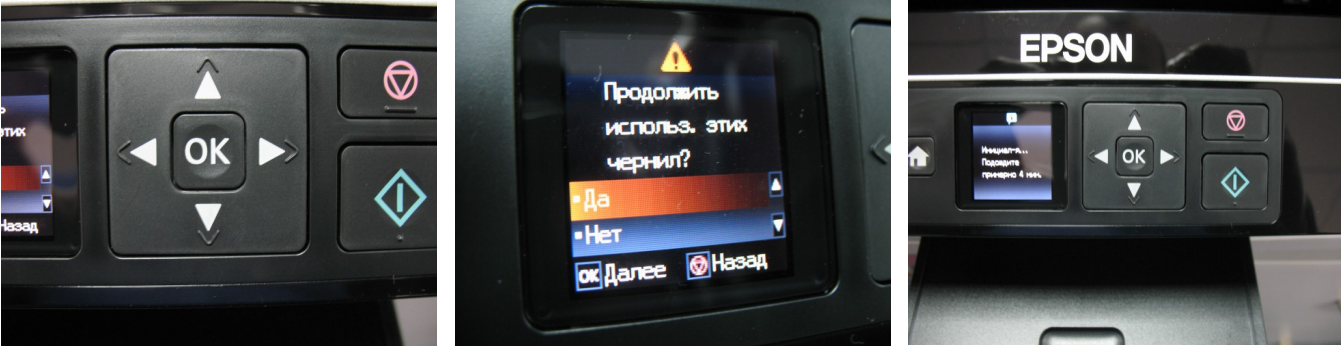

*фото 10 фото 11 фото 12*

## **Сброс показаний уровней чернил**

В процессе печати показания уровней чернил будут уменьшаться. Следует помнить, что показания уровней чернил на чипах не могут соответствовать реальному наполнению картриджей чернилами, поэтому периодически необходимо сбрасывать (обнулять) показания чипов, даже если в картриджах достаточное количество чернил. На чипах перезаправляемых картриджей запрограммированна информация об объеме чернил в оригинальном картридже.

## **Сброс показаний уровней чернил для принтеров Epson XP-33, XP-103, XP-203, XP-207**

- 14. Если принтер показывает, что чернила в картридже закончились (фото 13) и при этом загорится "Капля" на панели принтера, необходимо вызвать картриджи в положение замены нажав кнопку "Отмена" (фото 14). Печатающая головка выйдет в среднее положение и укажет какой картридж необходимо заменить (при первой установке все четыре картриджа).
- 15. После того как картриджи выйдут в положение замены (см. инструкцию по замене картриджей к вашему принтеру), извлеките и снова вставьте нужный картридж (фото 15) и нажмите кнопку "Отмена" для завершения процедуры сброса. После этого показания уровня чернил на этом картридже восстановятся на 100%. Обязательно проверяйте наличие чернил в картридже, при необходимости заправьте их.

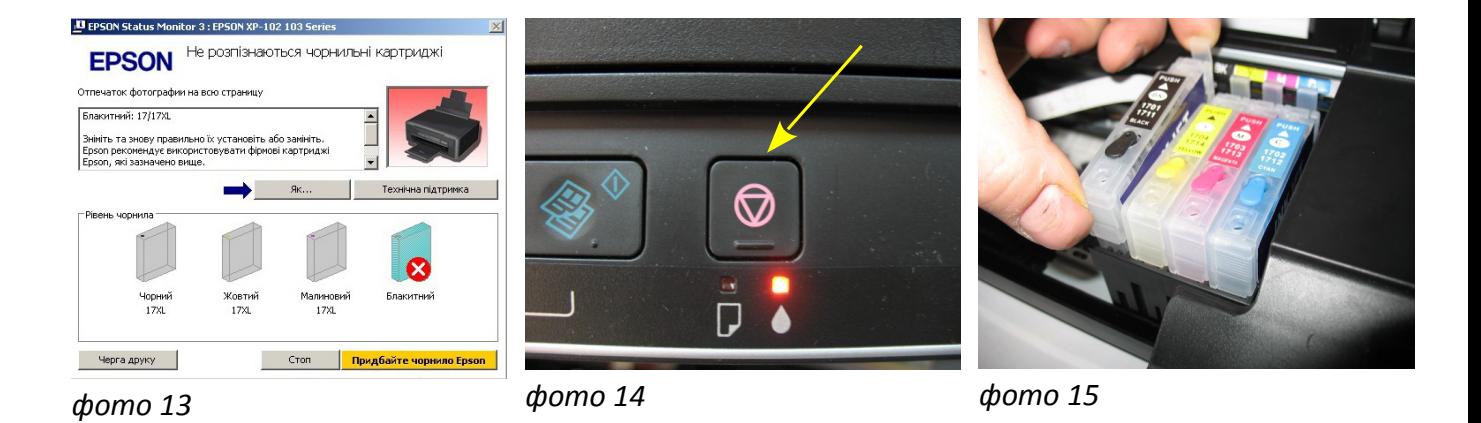

**Сброс показаний уровней чернил для принтеров Epson XP-303, XP-306, XP-406**

- 16. Если принтер показывает, что чернила в картридже закончились (фото 16) и при этом загорится соответствующая информация на панели принтера, необходимо вызвать картриджи в положение замены нажав кнопку ОК (фото 17).
- 17. Откройте блок сканера, убедитесь, что картриджи вышли в положение замены, извлеките и снова вставьте нужный картридж (фото 18) и нажмите кнопку ОК для завершения процедуры сброса. После этого показания уровня чернил на этом картридже восстановятся на 100%. Обязательно проверяйте наличие чернил в картридже, при необходимости заправьте их.

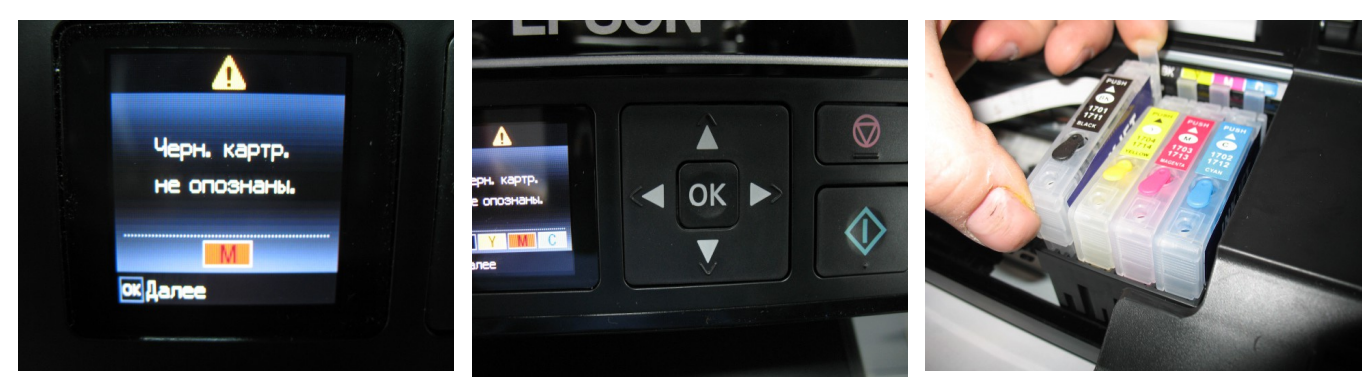

*фото 16 фото 17 фото 18*

- 18. После сброса принтер будет сообщать, что обнаружены неоригинальные чернила (картриджи). Для продолжения печати необходимо подтвердить использование этих картриджей как описано выше. Для каждого картриджа необходимо проводить эту процедуру отдельно, по мере их окончания.
- 19. Чтобы Ваш принтер прослужил Вам долго, постарайтесь пользоваться им регулярно, необходимо хотя бы раз в неделю включать принтер и делать тест дюз и при необходимости прочистку печатающей головки.
- 20. Внимание! В картриджах используются имитаторы чипов, которые не могут показывать реального количества чернил. Визуальный контроль за их наличием полностью ложится на пользователя. Особенно внимательно следите за уровнем чернил в картриджах при регулярной или интенсивной

печати. Полное отсутствие чернил в картриджах может отрицательно повлиять на работоспособность Вашего принтера.

21. Вовремя доливайте в картриджи чернила, используя их одной марки. **Чернила доливайте извлекая картриджи из принтера.** Минимальный уровень чернил в них должен быть не менее 1/4 объема картриджа. Смешивание чернил WWM с чернилами других производителей не допускается. В дальнейшем пользуйтесь только теми чернилами, которые Вы использовали при первоначальной заправке. Коды чернил указаны на баночках стартового комплекта (запишите их при необходимости).